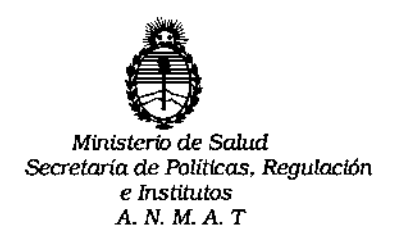

DISPOSICION  $N^{\circ}$   $-$  **1** O 4  $6$ 

# BUENOS AIRES O **7 OCT** 2016

VISTO, el expediente nº 1-47-3110-1476/16-4 del Registro<sup>i</sup> de la **Administración Nacional de Medicamentos, Alimentos y Tecnología Médica~,**

#### CONSIDERANDO:

Que por las presentes actuaciones la firma ABBOTT LABORATORIES **ARGENTINA S.A. solicita autorización para la venta a laboratorios de análisis** i clínicos del Producto para diagnóstico de uso "in Vitro" denominado ARCHITECT i2000sr / SISTEMA DE INMUNOANALISIS COMPLETAMENTE AUTOMATIZAPO QUE<br>! , ; PERMITE EL ACCESO ALEATORIO Y CONTINUO, ASI COMO EL PROCESAMIENTO PRIORITARIO Y EL RE-ANÁLISIS AUTOMÁTICO DE MUESTRAS,

**Que a fs. 273 consta el informe técnico producido por el** se~icio**de** I **Productos para Diagnóstico que establece que el producto reúnen las condiciones de aptitud requeridas para su autorización.**

**Que la Dirección Nacional de Productos Médicos ha tom1ado la intervención de su competencia.**

**Que se ha dado cumplimiento a los términos que establecen! la Ley** I 16.463, Resolución Ministerial Nº 145/98 y Disposición ANMAT Nº 2674/99.

i **Que se actúa en virtud de las facultades conferidas por el Decreto N°** 1490/92 y por el Decreto Nº 101 de fecha 16 de diciembre de 2015.

1

 $d'$   $f$   $1$ 

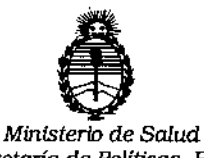

*secretaria de Políticas. Regulación e Institutos AN.M.A.T*

DISPOSICIÓN N°  $-$  1 0 4 6

|<br>|<br>!

**Por ello;**

Ţ

 $\overline{1}$ 

÷.

## EL ADMINISTRADOR NACIONAL DE LA ADMINISTRACION NACIONAL DE MEDICAMENTOS, ALIMENTOS Y TECNOLOGIA MÉDICA

#### DI S P O N E:

**ARTICULO 1°,- Autorizase la venta a laboratorios de análisis clínicos del Pr, dueto** l. para diagnóstico de uso "in Vitro" denominado ARCHITECT i2000sr / SISTEMA DE INMUNOANÁLISIS COMPLETAMENTE AUTOMATIZADO QUE PERMITE EL AGCESO ALEATORIO Y CONTINUO, ASÍ COMO EL PROCESAMIENTO PRIORITARIO Y EL RE-<br>| ANÁLISIS AUTOMÁTICO DE MUESTRAS que será elaborado por FLEXTRÓNICS MANUFACTURING Pte Ltd. 1 Kallang Place. South East Singapore 339211. I (SINGAPUR) PARA ABBOTT LABORATORIES. 100 Abbott park Rd, IL 6p064. (USA) e importado por ABBOTT LABORATORIES ARGENTINA S.A.

**ARTICULO 2°,- Acéptense los rótulos y manual de instrucciones obrantes** a: fojas I 176 a 253 , desglosándose las fojas 178 a 203 debiendo constar en los mismos **que la fecha de vencimiento es la declarada por el elaborador impreso Jn los** rótulos de cada partida.

**ARTICULO 3°.,- Extiéndase el Certificado correspondiente.**

ARTICULO 40.- LA ADMINISTRACION NACIONAL DE MEDICAMENTOS, ALIMENTOS Y TECNOLOGIA MEDICA, se reserva el derecho de reexaminar los **métodos de control/ estabilidad y elaboración cuando las circunstancias abí lo** i determinen.

2

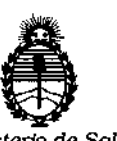

Ministerio de Salud Secretaría de Políticas, Regulación e Institutos A. N. M. A. T

DISPOSICIÓN Nº -11046

ARTICULO 5º .- Regístrese; gírese a Dirección de Gestión de Información Técnica a sus efectos, por el Departamento de Mesa de Entradas notifíquese al interesado y hágasele entrega de la copia autenticada de la presente Disposición junto con la copia de los proyectos de rótulos, manual de instrucciones y el Certificado correspondiente.Cumplido, archívese.-

Expediente nº: 1-47-3110-1476/16-4

DISPOSICIÓN Nº: 11046 av.

 $\overline{1}$ 

Dr. ROBERTO LE Subadministrador Nacional A.N.M.A.T.

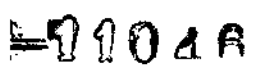

<u>ন্দি</u> FOLIO

178

### PROYECTO DEL ROTULO EXTERNO

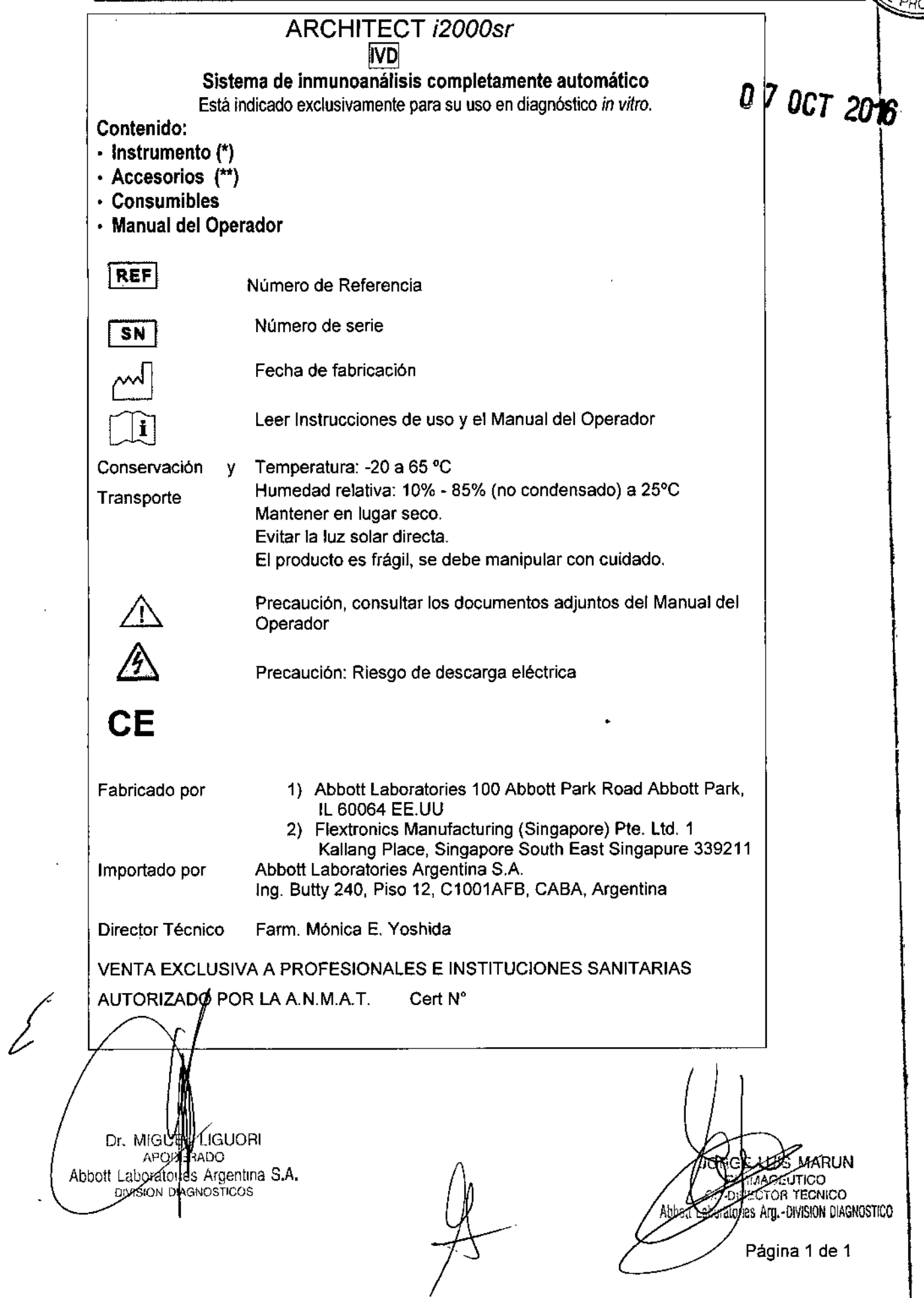

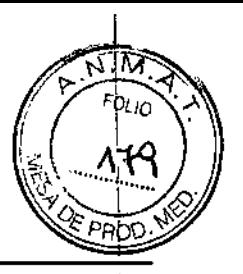

#### PROYECTO DEL MANUAL DE INSTRUCCIONES

#### NOMBRE

**ARCHITECT i2000sr** 

#### FINALIDAD DE USO

El sistema ARCHITECT i2000sr ha sido diseñado para realizar automáticamente inmunoanálisis con la tecnología de detección quimioluminiscente de micropartículas (CMIA). El sistema está indicado exclusivamente para su uso en diagnóstico *in vitro*

#### DESCRIPCiÓN GENERAL DEL SISTEMA

#### El ARCHITECT *i2000SR*

El ARCHITECT i2000SR es un sistema de inmunoanalisis completamente automatizado que permite el acceso aleatorio y continuo, asi como el procesamiento prioritario y el re análisis automático. El ARCHITECT *i*4000SR está formado por dos módulos de procesamiento i2000SR conectados en una configuración multimodular para operar como una única estacióh de trabajo.

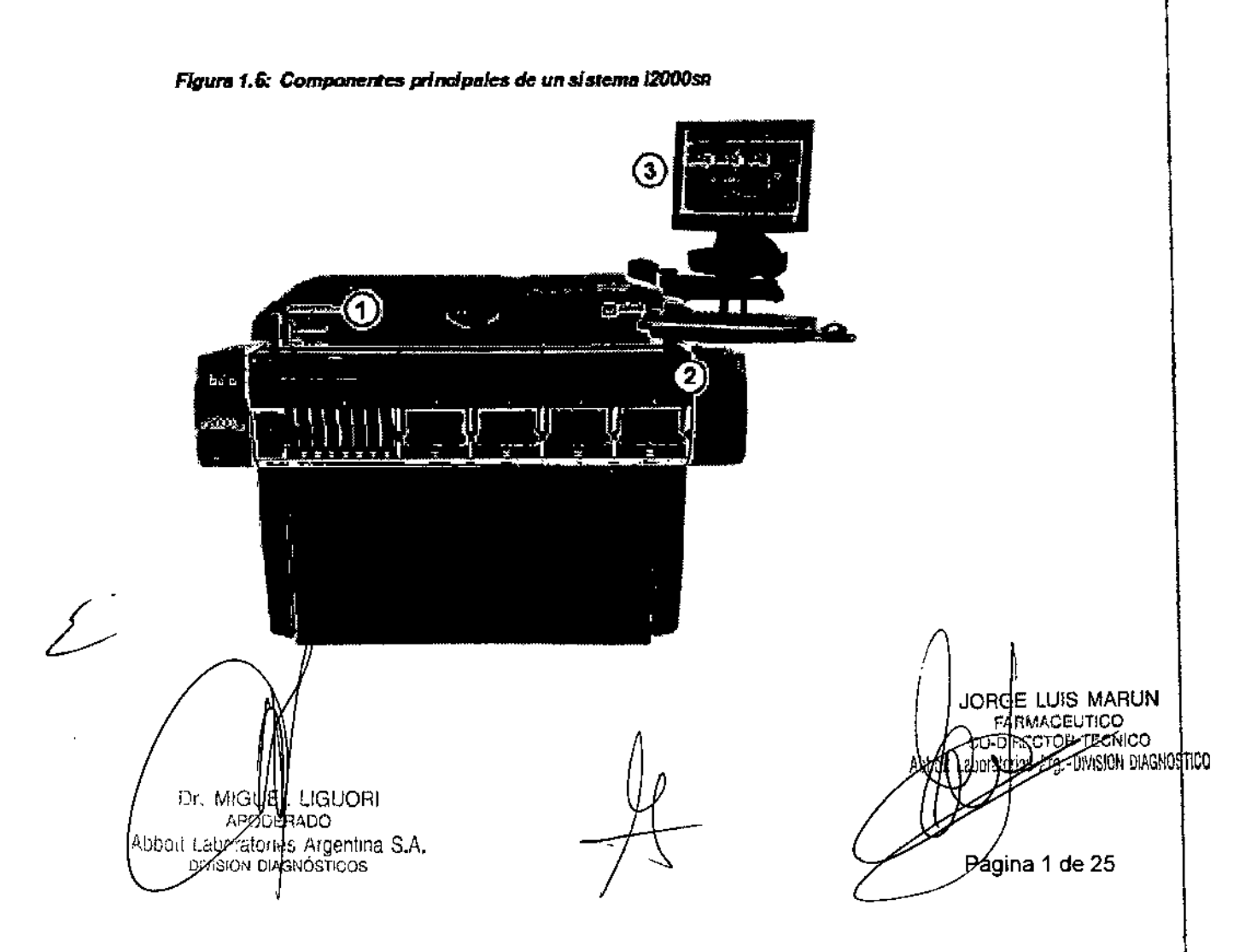

/-:ff.t¡~ *[( POtlO .~'\*  $-11046%$ Leyenda:  $\begin{array}{ccccc} \text{Leyenda:} & & & \text{I.}\end{array}$ *~~'JI) "7*

1. *Módulo de procesamiento (í2000SR)*, pagina 1-96: módulo de diagnóstico con capacidad de procesamiento prioritario, que realiza procesamientos de muestras utilizando el método CMIA (inmunoanalisis de microparticulas quimioluminiscentes).

2. Gestor *tridimensional de mueslras (RSH) (c8000/cI6000/i2000SR):* módulo de transporte que lleva las muestras a los módulos de procesamiento para el análisis y el reanalisis.

*3. Centro de control del sistema,* pagina 1-11: ordenador que proporciona al usuario el control de los módulos de procesamiento y sus componentes asociados mediante una interfaz centralizada. El ordenador puede situarse sobre una superficie o en el interior de la cubierta lateral derecha del módulo de procesamiento.

#### Módulo de procesamiento *(i2000SR)*

Un módulo de procesamiento i2000SR es un analizador de inmunoanalisis que realiza procesamientos de muestras. Es capaz de procesar hasta 200 análisis CMIA (inmunoanalisis de microparticulas quimioluminiscentes) por hora, haciendo uso de los hasta 25 envases de , reactivos almacenados en el sistema (100 y *lo* 500 análisis) en un carrusel de reactivos con control de temperatura y permite procesamientos de muestras urgentes.

Para el módulo de procesamiento 12000SR, la configuración de la zona de carga es la del , gestor tridimensional de muestras, que ubica automaticamente las muestras para el reanalisis.

El módulo de procesamiento 12000SR también se puede configurar con un LAS (sistema automático de transporte de muestras).

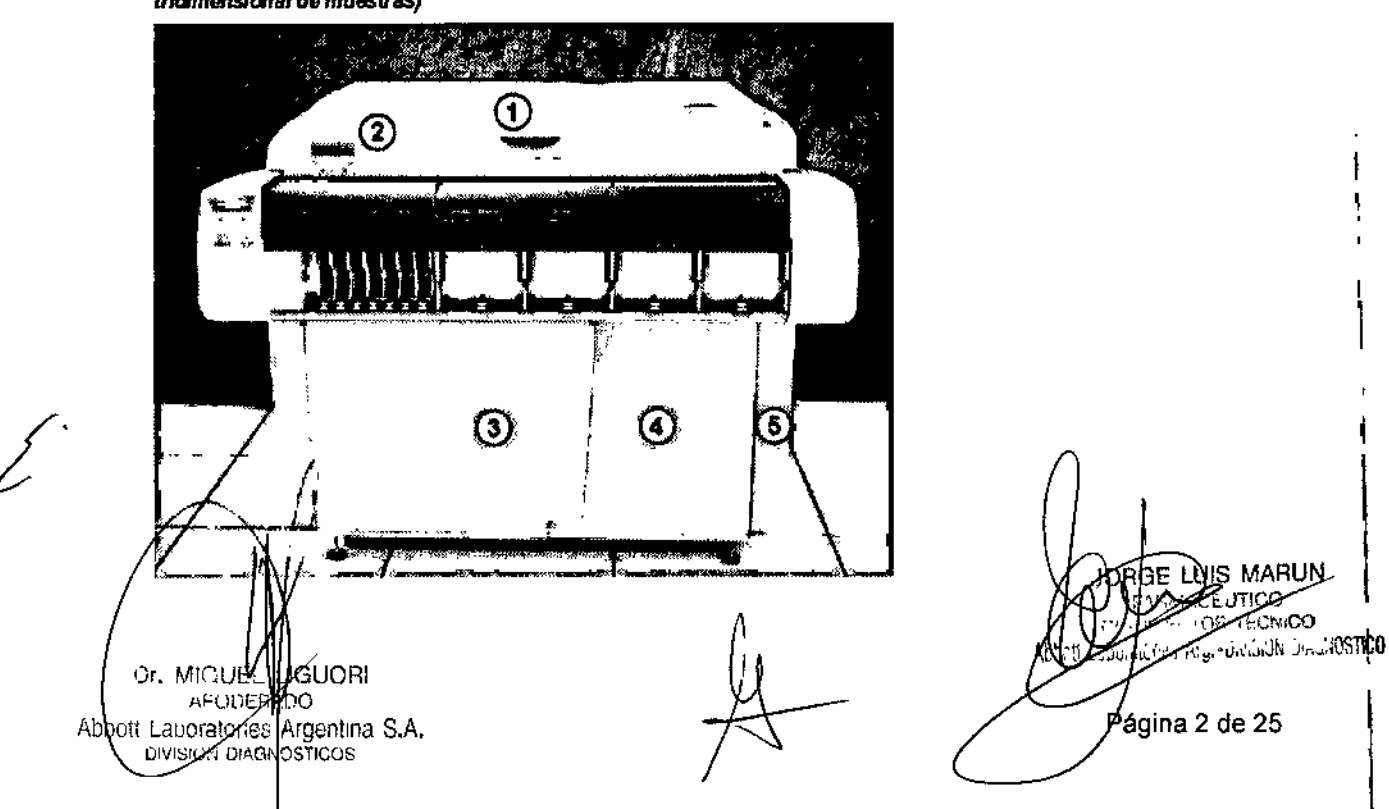

Figura 1.98: Módulo de procesamiento i2000sn (vista frontal del gestor *U1dimensional de muestras)* 

Leyenda:

1. Cubierta frontal del centro de procesamiento: permite acceder a los realizan las actividades del procesamiento de ensayos.

 $-1$  .  $5$   $\partial$   $\oplus$ 

*2. Panel de control del módulo de procesamiento (sistemas i2000SR):* proporciona una interfaz de usuario local para controlar el centro de procesamiento.

3. Puerta del centro de suministros y desechos: permite acceder a la zona de almacenamiento de las soluciones genéricas y de los desechos sólidos.

4. Puerta de acceso a la caja de tarjetas de circuito impreso: permite acceder a la caja de tarjetas de circuito impreso.

5. Puerta de acceso a la CPU: permite acceder a la unidad central de procesamiento (CPU) en función de la configuración del módulo.

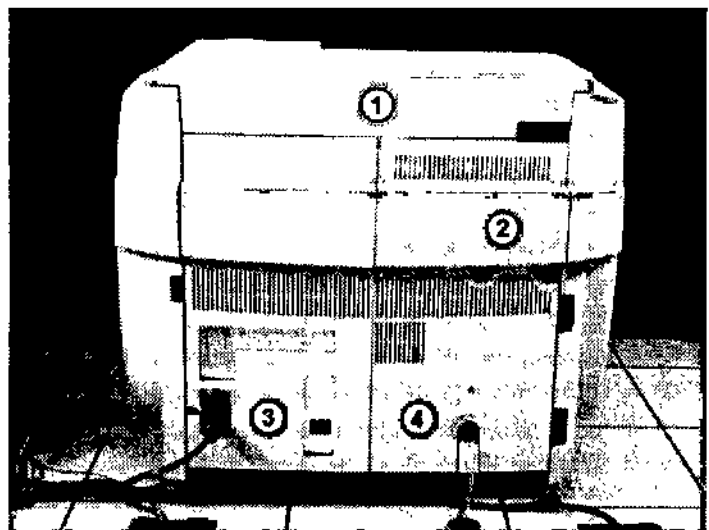

Figura 1.99: Módulo de procesamiento l2000sn (vista posterior del gestor *ITldimensional de muestras)* 

Leyenda:

1. Cubierta posterior del centro de procesamiento: permite acceder a 105 componentes que realizan las actividades del procesamiento de ensayos.

2. Panel de acceso a la parte posterior del centro de procesamiento: permite acceder a los componentes del centro de procesamiento.

3. Panel de suministro eléctrico: permite acceder a los componentes del suministro eléctrico.

ا<br>4. Panel de acceso al compartimento de la bomba: permite acceder a las bombas y al sistema de vacio.

Dr. MKE **J'GUORI** MDO 200 atories Argentina S.A. bbott IVISION DIAGNOSTICOS

OIS MARUN AACEJTICO CTOS TECNICO Kiy - Division BikunOSTICO Página 3 de 25

#### **GESTOR DE MUESTRA STANDAR**

#### Gestor tridimensional de muestras (RSH) (c8000/c16000/i2000SR)

El gestor tridimensional de muestras (RSH) es un sistema de transporte utilizado para carda calibradores, controles y muestras de pacientes, y llevarlos a un módulo de procesamierito .<br>28000/c16000 y/o *i*2000SR.Su diseño permite el acceso aleatorio y continuo y la ubicación de las muestras para el reanalisis automático. Existen dos tipos de sectores para la ubicación de las muestras, ya sea para el procesamiento de rutina o para el prioritario.

*Figura 1.180: Componentes del gestor tridimensional de muestras (c8000/ c16OOOf12OOOSR)*

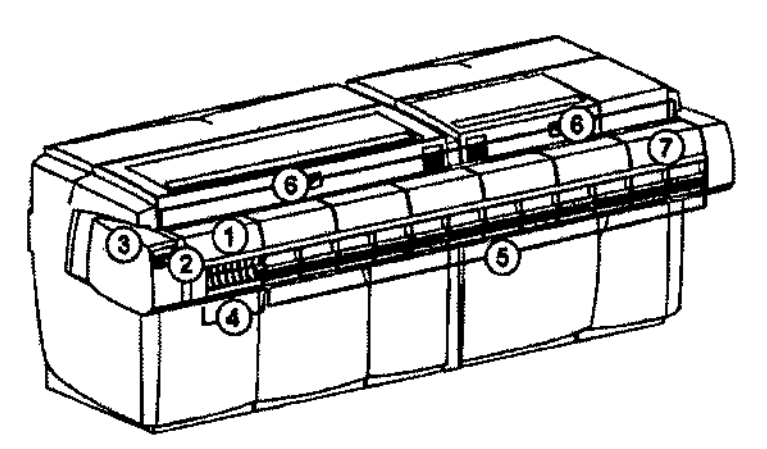

Leyenda:

1. Cubierta del gestor de muestras: permite el acceso a los componentes del gestor de, muestras. <sup>t</sup>

I *2. Panel de conlrol del geslor de muestras (RSH) (sistemas c8000IcI6000/i2000SR),* pagina 1-165: proporciona una interfaz de usuario local para controlar el gestor de muestras. \

3. Lector de códigos de barras del gestor de muestras: se encarga de leer la identificación de la muestra y de la gradilla.

*4, Sector prioritario (RSH) (sistemas c8000IcI6000/i2000SR),* pagina 1-162: donde *se* colocan las muestras para el procesamiento prioritario.

5, *Sector de rutina (RSH) (sistemas c80001c16000Ii2000SR),* pagina 1-163: donde se colocan las muestras para el procesamiento de rutina.

*6. Posicionador de gradillas* (sistemas *c8000/c16000/i2000SR),* pagina 1-165: coloca las gradillas para la aspiración de las muestras.

*7, Transporiado de gradillas (sistemas c8000IcI6000/i2000SR),* pagina 1-164: transfiere las gradillas de m destras desde los sectores al posicionador de gradillas y viceversa.

Dr. MIGILAT LIGUORI boit Laporato(Ies Argentina S.A. DIVISION DIAGNOSTICOS

JOB<del>GE (</del>UIS MABUN **FARMACE CHCO** OR TECNICO es Ary.-Division Diagnostico ágina 4 de 25

~,~o¿: 7, P-1Nh *- l"'q'IQ* o:'?

#### PRINCIPIO DE FUNCIONAMIENTO DEL SISTEMA I

#### Procesamiento de los ensayos i2000SR

Entre la aspiración de la muestra y la lectura final se producen numerosas actividades relacionadas con el procesamiento de los ensayos. El movimiento de la vía de procesamiento, la sincronización de estos movimientos y la posición de los componentes hacen posible que se produzca cada una de las actividades de la reacción en el momento y lugar especificados. La siguiente figura muestra los componentes situados alrededor de la via de procesamiento que se usan para las mediciones de ensayos.

 $-1104($ 

Figura 3.19: Companentes pera el procesemiento de las ensayos en el datama (2000/12000an

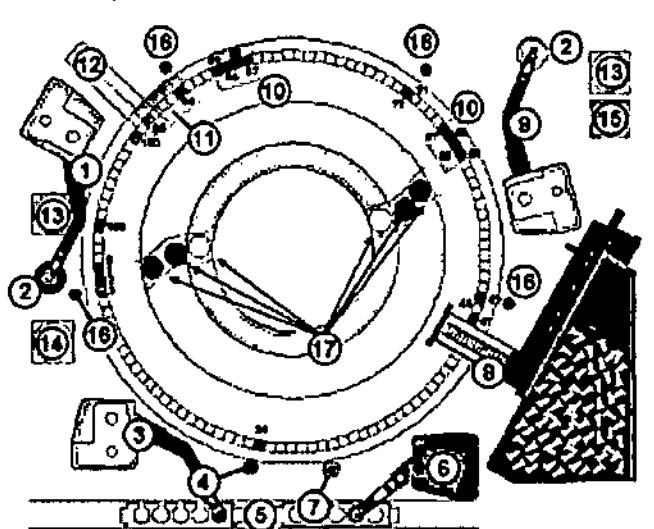

#### Leyende:

- 1. Brazo nº 1 de pipeceo de reaccivos (R1)
- 2. Estaciones de lavado de los rescúvos (2) (R1W, R2W)
- 3. Brazo de pipeteo de las muestras (S)
- 4. Estación de lavado de muestras (SW)
- 6. Gradita
- 6. Brazo de pipesto de muestras para protocolos comos (ST)
- 7. Estación de levado para protocolos corros (STW)
- 8. Altmeniador y totra de las cubetas de reacción (RVL)
- 9. Brazo of 2 de pipecao de reaccious (R2)
- 10. Cathozates de la zona de lavado (2) (WZ1, WZ2)
- 11. Dispensador de las actualones prescúvadora y activadora (PT/T).
- 12. Lector CMIA (CMIA)

#### **MATERIALES SUMINISTRADOS**

- **ARCHITECT i**
- Accesorios
- Consumibles

Manual de Operación

Dr. MIGULI LIGUORI<br>APU/134500<br>Abbolt Laboratores Argentina S.A.<br>Abbolt Laboratores Argentina S.A. **LIGUORI** 

**UBB MARUN ANTELUREMAR PROTOR TECNICO COLLEGE FOR DISTRIBUTION DIAGNOSTICO** Página 5 de 25

# $-11046$

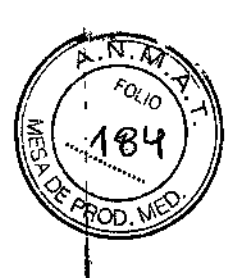

#### Accesorios

Existen distintos equipos de accesorios para el sistema ARCHITECT i

El equipo de accesorios del sistema ARCHITECT i contiene los componentes utilizados para la instalacion del sistema, los componentes utilizados para llevar a cabo los procedimientos de mantenimiento y solucion de problemas y algunos accesorios de repuesto para la sustitucion de componentes segun necesidad.

Su representante de Abbott solicitara los equipos de accesorios para su sistema. Pongase en contacto con su representante de Abbott para solicitar componentes individuales.

En el caso de otros accesorios tales como el termometro externo, gradillas de muestras y bandejas, consulte Números de referencia de accesorios adicionales.

#### Equipos de accesorios del sistema ARCHITECT i (Nº de referencia 08C94-01 (2000), nº de referencia 03M77-01 (12000sn) y n° de referencia 01L87-01 (11000sn)}

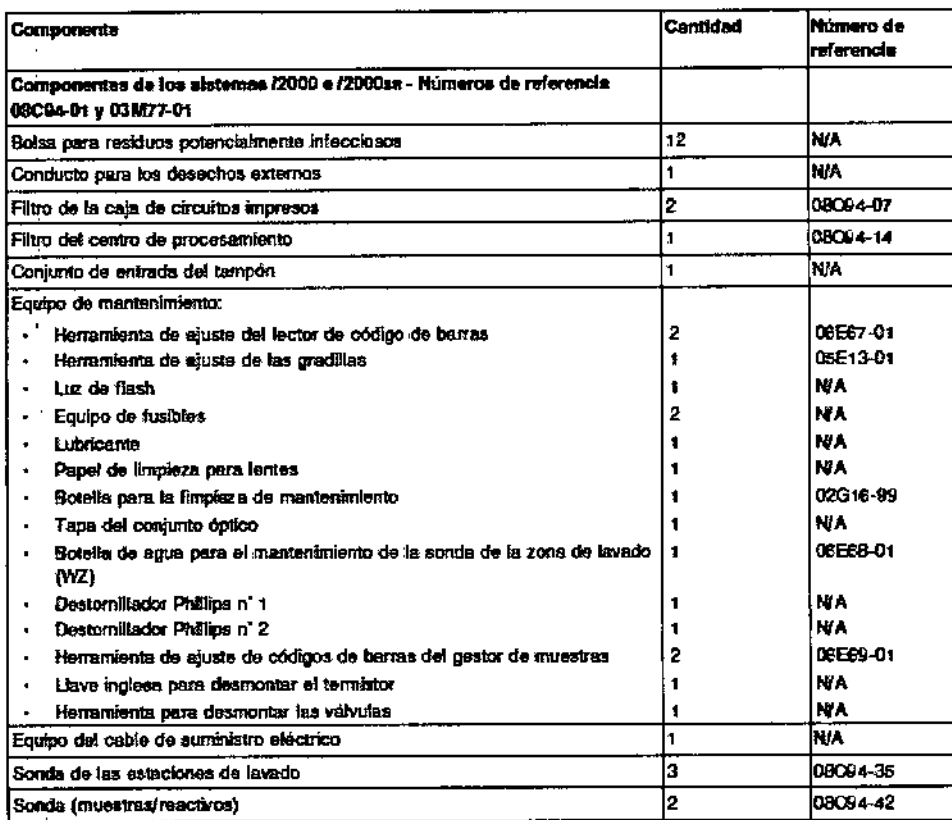

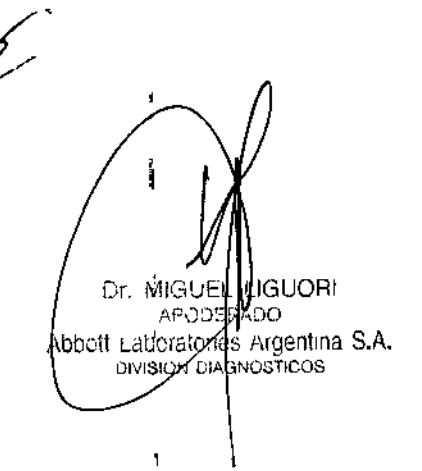

**LAS MARUN** 'nР **ARMACEUTICO** CO DIRECTOR TECNICO **ABout Laby atories Arg. - DIVISION DIAGNOSTICO** Página 6 de 25

# $-11046$

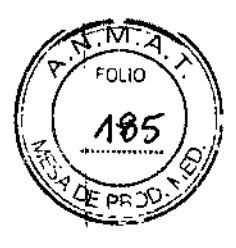

 $\mathbf{I}$ 

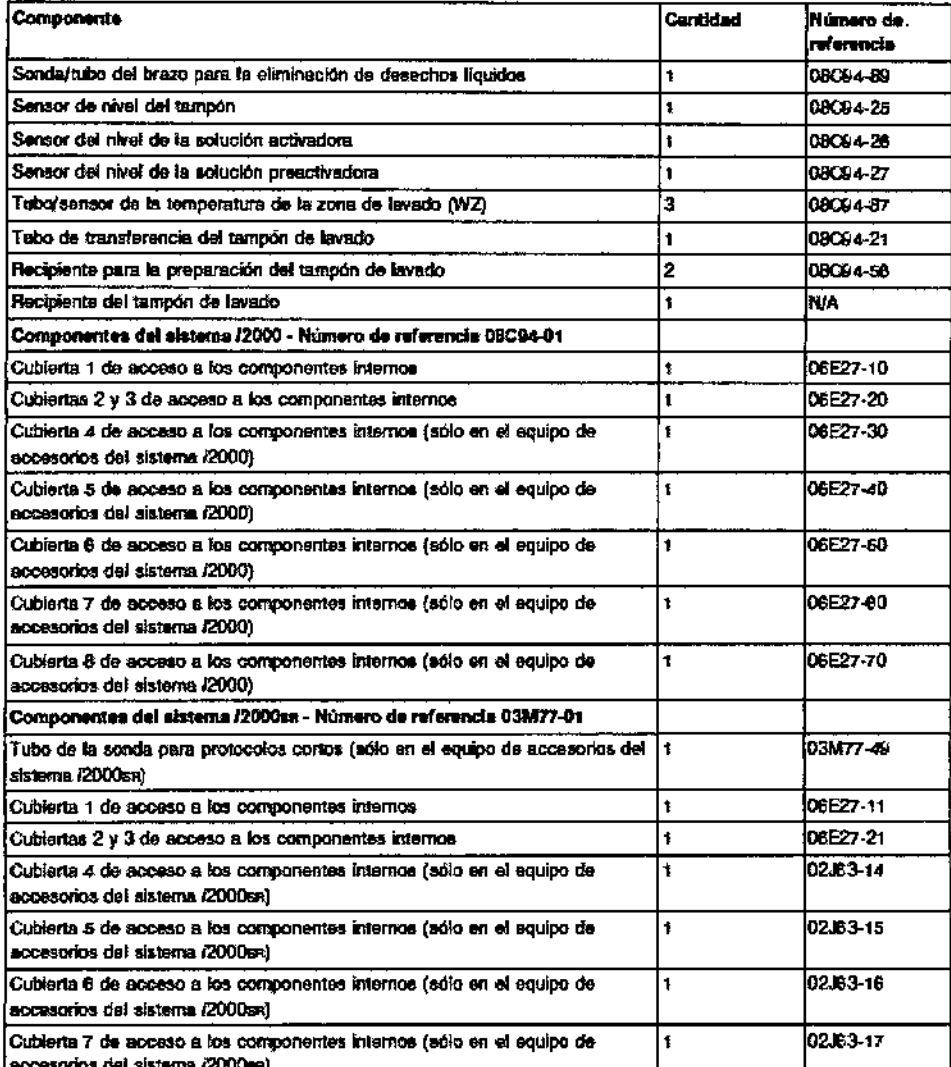

#### **Accesorios adicionales**

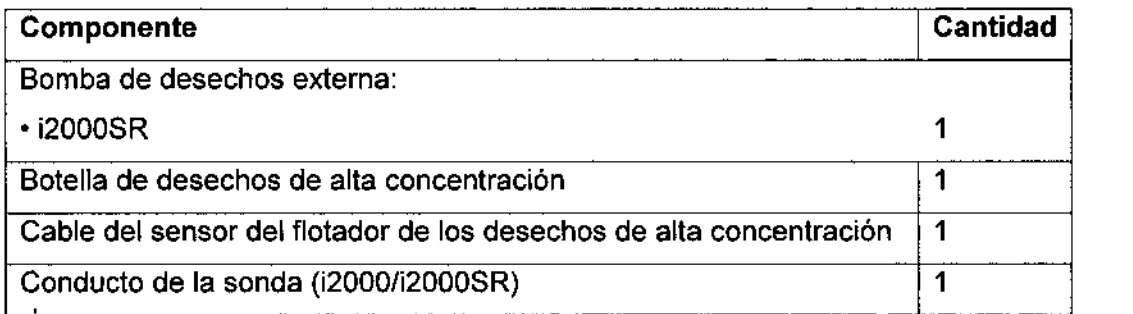

# Elementos elegfrónicos

 $\overline{\mathcal{L}}$ 

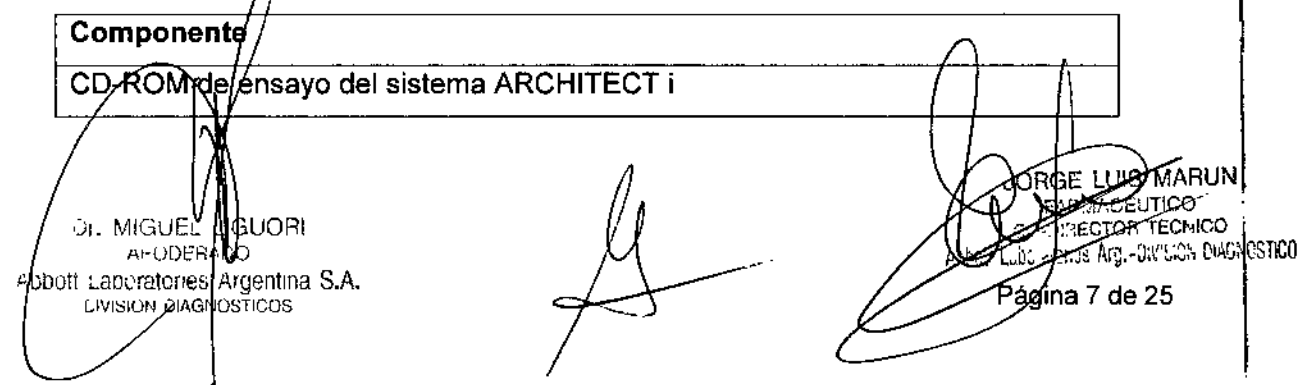

#### Componentes del CCS

#### Componente

**Teclado** 

Monitor LCD con pantalla sensible al tacto

**Mouse** 

Concentrador de red (con conexión USB)

Lector óptico

Guia de uso del lector óptico para los sistemas ARCHITECT

Mesa para los componentes

Módem (USB)

Impresora

Sistema de alimentación ininterrumpida (SAl) sólo para el CCS

#### **Consumibles**

Los materiales consumibles son artículos de reabastecimiento necesarios para procesar ensayos en un sistema ARCHITECT i:

#### Materiales consumibles del sistema ARCHITECT i

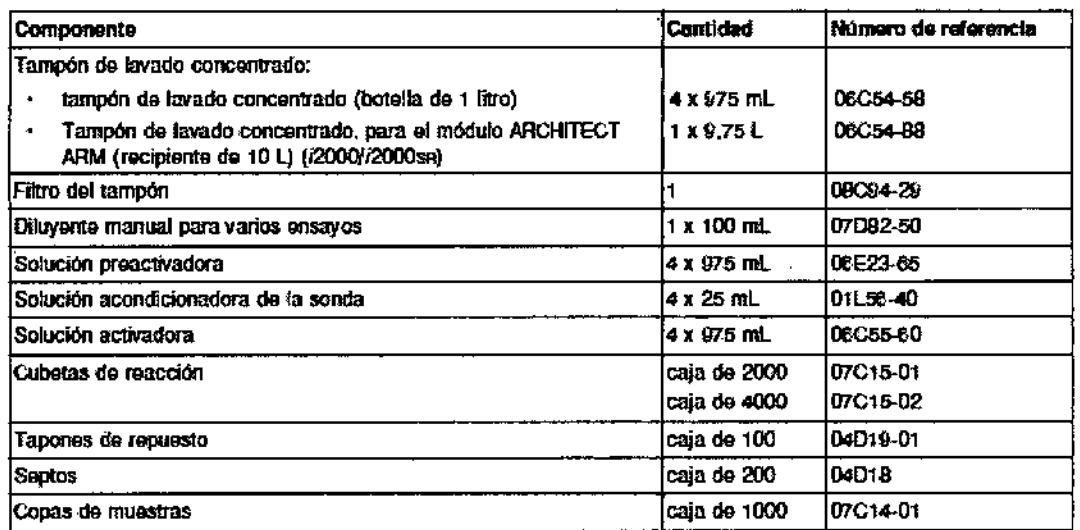

CONDICIONES  $\overrightarrow{DE}$  ALMACENAMIENTO Y TRANSPORTE

El sistema ARCHITECT *i* debe almacenarse a:

Temperature  $\frac{1}{2}$  a 65 °C

Humedad relativa: 10% - 85% (no condensado) a 25°C

Dr. MIGUE LAUORI Abbott Laboratones Argentina S.A. DIVISION DIAGNOSTICOS

MARUN ইটো7GE **EXECUTICO** nories Arg. - DIVISION DIAGNOSTICO Página 8 de 25

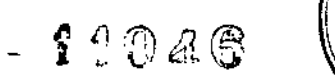

Īν

106

PRO

Mantener en lugar seco.

Evitar la luz solar directa.

El producto es frágil, se debe manipular con cuidado.

#### INSTRUCCIONES DE FUNCIONAMIENTO

Los temas relaciones con las instrucciones de funcionamiento son los siguientes:

Puesta en marcha, pausa y apagado del sistema: Se describe como poner en marcha, detener, apagar y reiniciar el sistema y sus componentes.

 $=000$  d  $\epsilon$ 

।ସ

- *Plan del día (característica Premium):* Proporciona una descripción de la pantalla , Plan del día, con el fin de preparar el sistema para el procesamiento ininterrumpido de muestras durante un periodo de tiempo definido.
- Gestión del inventario de los materiales consumibles: Proporciona una descripción de la pantalla de estado del inventario e instrucciones para llevar a cabo procedimientos de gestión del inventario de materiales consumibles. I
- Gestión del inventario de reactivos: Proporciona una descripción de las pantallas de estado de los reactivos y de los historiales de estos, así como instrucciones para llevár <sup>a</sup> cabo procedimientos de gestión del inventario de reactivos. I
- Peticiones de muestras de pacientes y controles: Proporciona instrucciones para la I petición automática de muestras de pacientes y controles, descripciones de las ا<br>pantallas de petición de muestras de pacientes y controles, así como instrucciones para llevar a cabo procedimientos de peticiones de pacientes y controles. 1
- Gestión de las muestras: Se describe cómo preparar, cargar y descargar muestras y como iniciar el procesamiento.
- Revisión, re análisis y validación de resultados de pacientes y de CC: Proporciona I una descripción de las pantallas de revisión de resultados y control de calidad é instrucciones para volver a procesar los ensayos y validar los resultados.
- Resultados almacenados de pacientes y de control de calidad: Proporciona una descripción de las pantallas de resultados almacenados y resultados de control de calidad almacenados, además de instrucciones sobre como ver y archivar resultados de pacientes y control de calidad que ya han sido validados.
- Gestión de las excepciones: Proporciona una descripción de la pantalla de estado de las excepciones y de la pantalla de las excepciones almacenadas e instrucciones para calidad almacenados, además de instrucciones sobre como ver y archivar resultados<br>
de pacientes y control de calidad que ya han sido validados.<br> **Cestión de las excepciones:** Proporciona una descripción de la pantalla de e
	- Análisis/de control de calidad: Proporciona una descripción de las pantallas de las regias de Westgard, las gráficas de Levey-Jennings y/los informes de control de calidat e instrucciones sobre la gestión del control de calidad.

Dr. MIGUELAWGUORI Abbott Laboratories Argentina S.A.

¡

Jo}seE LUIS M TFONICO Am-DVISION DIAGNOSTICO

# $-11046$   $\|$   $\leq$  188

?-~.

*~OLIO* ",.>. .  $\mathcal{E}_{\mathcal{U}}$ 

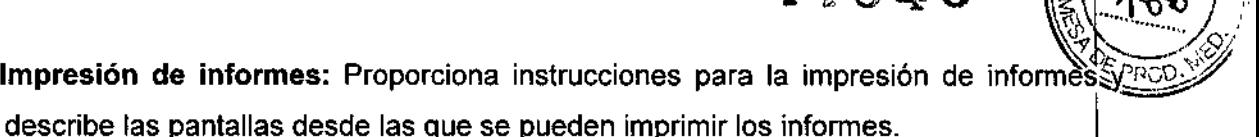

Gestión del LIS: Proporciona información para la gestión de la transmisión entre el sistema ARCHITECT y el LIS (sistema informático del laboratorio).

#### PRECAUCIONES Y ADVERTENCIAS

Los usuarios DEBEN cumplir estos requisitos generales para garantizar el funcionamiento correcto del sistema ARCHITECT: <sup>1</sup>

• Póngase en contacto con el representante de Abbott para llevar a cabo la instalación del sistema ARCHITECT.

• El instrumento debe instalarse en un lugar protegido de la luz solar directa, del calor y de I corrientes de aire y alejado de cualquier dispositivo que genere calor. Una posible exposición I al calor o a las corrientes de aire puede afectar a la capacidad del sistema para mantener la temperatura constante dentro del intervalo aceptable.

• Deje el espacio libre exigible necesario a los lados del sistema. Para más información sobre I los requisitos de espacio, consulte *Especificaciones de ubicación,* pagina 4-17. Este espacio es fundamental para:

- Refrigerar adecuadamente los componentes eléctricos.
- Controlar la temperatura del centro de procesamiento.
- Facilitar el acceso para el mantenimiento.
- Facilitar el acceso para desconectar el cable de suministro eléctrico cuando sea  $\blacksquare$ necesario.  $\blacksquare$

• Mantenga el sistema encendido, a menos que se indique lo contrario expresamente en un I procedimiento de mantenimiento o solución de problemas o cuando se produzca una situación de emergencia.

• Lleve a cabo los procedimientos de mantenimiento recomendados en el capítulo 9, Servicio  $y$  mantenimiento. In the case of  $\mathbb{R}^2$  , we are found to  $\mathbb{R}^2$  , we are found to  $\mathbb{R}^2$ 

• No realice ningún mantenimiento o reparación que no haya sido especificada por los Laboratorios Abbott.

#### Precauciones y requisitos para el funcionamiento del sistema

Tome las precauciones necesarias y cumpla los requisitos aquí indicados cuando opere con el sistema ARCHITECT. Si incumple esta norma, puede dañar el sistema y alterar los resultados de los ensayos.

L LlGUQAl pd#2PADC Abbott Laberal Hes Argentina S.A.<br><sub>DIVISIO</sub>N DIAGNÓSTICOS

GE LAKS MARUN .FIMICO **RECTOR TECNICO** Hoor PERSON TECHNOLOGY<br>SOPPER 10 de 25

#### Precauciones antes de operar con el sistema

Antes de trabajar con el sistema, debe:

• Leer este manual detenidamente para comprender como funciona el sistema y los riesgos asociados .

 $-11046$ 

• Leer los apartados de la documentación especifica del fabricante del reactivo (como el prospecto o la hoja de aplicación del reactivo) relativos a:

- Advertencias y precauciones
- Precauciones de seguridad
- Precauciones durante la manipulación de las muestras

#### Requisitos antes de operar con el sistema

Antes de trabajar con el sistema, debe:

- Verificar que se han cargado los suministros .
- Cargar los reactivos del sistema c en el segmento apropiado del centro de suministro de reactivos .
- Cargar los reactivos del sistema i, una vez colocados los septos (tapones de goma), en lla sección correspondiente del carrusel de reactivos.
	- IMPORTANTE: se deben utilizar septos a fin de evitar la evaporación y asegurar la integridad del reactivo. No se puede garantizar la fiabilidad de los resultados de los ensayos si no se utilizan los septos según lo indicado en este manual y en el prospectores en el prospectores en el prospectores en el prospectores en el prospectores en el prospectores en el prospectores en el prospectore adjunto al envase del ensayo correspondiente. <sup>1</sup>
	- Una vez haya colocado el tapón de goma, no invierta el frasco, ya que se podrían producir fugas del reactivo, lo que afectaría a los resultados del ensayo. No retire los septós después de haberlos colocado en los frascos de reactivos.

#### Precauciones durante la operación

Mientras trabaja con el sistema, tome las precauciones siguientes:

• Mantenga todas las puertas cerradas y las cubiertas en posición en todos los módulos de procesamiento y en el gestor de muestras, excepto si se indica lo contrario expresamente en algún procedimiento de mantenimiento o solución de problemas.

No desconegte ninguna conexión eléctrica mientras el sistema este encendido.

5-4. • Apague el centro de control del sistema (CCS) si se interrumpe la fuente principal de énergià. El/ sistema de alimentación ininterrumpida (SAI) garantiza 10 minutos de corriente **rata poder apagar el sistema adecuadamente. Consulte** *Apagado del CCS***, pagina** 

<sub>Dr.</sub> MIG**WE/** LIGUOR ¡>'.• ",¡,ADO Abbott ...docratches Argentina S.A, UIVIS,ON IAGNÓSTiCOS

ARUN

**ACEUTICO IRECTOR TECNICO**  $\epsilon$ abo $\mu$ tories Arg.-DIVISION DIAGNOST $|{\rm co}|$ ágina 11 de 25

• Responda a las indicaciones del sistema relativas a los niveles de desechos durante-re *t:* PRvv' procesamiento. Elimine los desechos líquidos según la normativa legal vigente.

 $-11046$ 

 $4G_{\mathbb C}$ 

• Detenga el gestor tridimensional de muestras (RSH) antes de que se apague el sistema de , alimentación ininterrumpida (SAl) si se había interrumpido previamente el suministro eléctrico principal del módulo de procesamiento. Detenga el gestor de muestras:

- Seleccionando la tecla de detención en el panel de control del gestor de muestras.

- Seleccionando el icono del gestor de muestras en la pantalla principal, seguido de F6 - Detener. In the contract of the contract of the contract of the contract of the contract of the contract of the contract of the contract of the contract of the contract of the contract of the contract of the contract of th

• Deseche lodas las copas y/o tubos de muestras de las gradillas que se encontrasen en' el transportador del gestor de muestras cuando se realizó el apagado de emergencia. Jas muestras y las áreas cercanas pueden estar contaminadas debido a posibles salpicaduras resultantes de la perdida de energía del motor del gestor de muestras.

#### Precauciones y limitaciones de funcionamiento

Si se siguen las recomendaciones relativas a los riesgos y la seguridad se minimizan posibles riesgos personales y daños del laboratorio.

Los temas relacionados con el riesgo y la seguridad son:

#### a} Responsabilidad del usuario

Los usuarios deben trabajar con el sistema ARCHITECT siguiendo las instrucciones especificadas. Los usuarios deben ser entrenados antes de comenzar <sup>a</sup> operar con Iel sistema. Si no se siguen dichas instrucciones, el usuario o el sistema pueden sufrir daños, o los resultados pueden verse afectados negativamente

#### b} Riesgo biológico

Cuando realice las siguientes actividades, puede verse expuesto a materiales potencialmente infecciosos:

- Manipulación de muestras, reactivos, calibradores y controles
- Limpieza de salpicaduras
- Manipulación y eliminaci6n de los desechos
- Traslado del sistema
- Procedimientos de mantenimiento
- · Procedimientos de limpieza o descontaminación
- Procedimientos para la sustitución de componentes

que presentamos a continuación está pensada para\minimizar los riesgos asociados a digna exposición.

Dr. MIGHTEU LIGUORI Abbott Laboratories Argentina S.A.

JDRGE LUIS MARUI EUICO TECNICO atories Arg.-DIVISION DIACNOSTICO Página 12 de 25

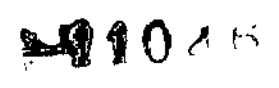

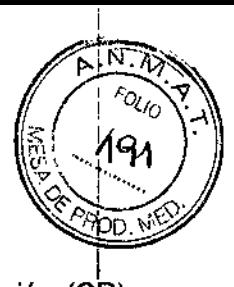

#### Precauciones

Considere todas las muestras, reactivos, calibradores, controles y cubetas de reacción (CR) I utilizadas que contengan componentes de origen humano como potencialmente infecciosos. No existe ningún método analítico que pueda garantizar que las sustancias de origen humaho no transmiten infecciones. Por lo tanto, todos los productos de origen humano y todas las superficies y los componentes del sistema que entren en contacto con dichos productos deben considerarse potencialmente infecciosos. I

Se recomienda manipular las sustancias potencialmente infecciosas según lo establecido en el documento OSHA Standard on Bloodborne Pathogens1. Utilice el nivel 22 de bioseguridad u otras prácticas de bioseguridad apropiadas 3 ,4 cuando manipule sustancias que conteng1an <sup>o</sup> puedan contener agentes infecciosos. Entre estas precauciones se encuentran: I

• Utilice guantes, batas de laboratorio y gafas protectoras cuando manipule material de origen humano o componentes del sistema que puedan estar contaminados .

• No pipetee con la boca.

• No fume, coma, beba, use cosméticos ni manipule lentes de contacto cuando trabaje con material de origen humano <sup>o</sup> componentes del sistema que puedan estar contaminados. I

• Limpie los materiales potencialmente infecciosos y componentes del sistema posiblemente contaminados con un detergente, seguido de un desinfectante adecuado tal como hipoclorito sódico al 0,1% u otro desinfectante adecuado.

NOTA: para más información sobre como diluir el hipoclorito sódico, consulte *Requisitos para los procedimientos de descontaminación,* pagina 8- 12. I

• Descontamine y deseche todas las muestras, reactivos y materiales potencialmente contaminados según la normativa local vigente.

Si se ve expuesto a materiales infecciosos o potencialmente infecciosos, tome inmediatamente las siguientes medidas para limpiar la zona afectada:

- Ojos Enjuague con agua durante 15 minutos .
- Boca Enjuague con agua .

• Piel - Lave la zona afectada con jabón y agua. Utilice un antiséptico como el alcohol, la povidona yodada, la clorhexidina, etc.

• Herida por punción - Deje que sangre. Lave la zona afectada con jabón y agua.

Dr. MICHEL LIGUORI **APODERADO** Abbott Laberatories Argentina S.A. **DASION DIAGNOSTICOS** 

**U. MARUN** arir ACEUTICO RECTOR TECNICO THES Arg. - DIVISION DIAGNOSTICO Página 13 de 25

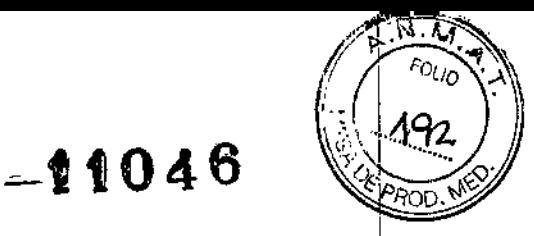

#### c) Riesgos químicos

El usuario puede entrar en contacto con productos químicos peligrosos cuando maneje reactivos, calibradores, controles, soluciones genéricas, lejía y soluciones cargadas en el sistema, incluyendo el recipiente de desechos líquidos opcional.

La exposición a sustancias químicas peligrosas se minimiza siguiendo las instrucciones indicadas en la siguiente documentación:

- Instrucciones de uso del producto
- Etiquetado especifico del producto
- Ficha de datos de seguridad

Los niveles de exposición también se reducen realizando las funciones automáticas del sistema de la forma apropiada.

Los productos del sistema ARCHITECT están clasificados y etiquetados según el Globally Harmonized System of Classification and Labelling of Chemicals (GHS, Sistema internacional su. armonizado de clasificación y etiquetado de productos químicos), mediante implementación en las normativas regionales, tales como la US OSHA Hazard Communication Standard (HCS) y la normativa europea (CE) n° 1272/2008 sobre clasificación, etiquetado <sup>y</sup> envasado de sustancias <sup>y</sup> mezclas (CLP). 1

Los pictogramas (diamantes con el borde rojo), las palabras de aviso (como Atención), las frases de riesgos (H) y de precaución (P) aparecen en el etiquetado de los productok. I Asimismo, en el etiquetado se pueden incluir otras advertencias y precauciones según la legislación local vigente. Las fichas de datos de seguridad están disponibles en la página web [www.abbottdiagnostics.com](http://www.abbottdiagnostics.com) o a través de la Asistencia Técnica de Abbott.

#### Precauciones generales

Tome las precauciones siguientes cuando manipule compuestos químicos:

- Consulte las fichas de seguridad de los productos para obtener información sobre el uso del producto y las precauciones que se deben tomar.
- Evite el contacto con la piel y los ojos. Si se va a realizar dicho contacto, utilice guantes, batas de laboratorio y gafas protectoras.
- Mantenga el laboratorio limpio. No coma, beba o almacene comida y bebida en las zonas en las que se trabaja con productos químicos.
- Limpie las salpicaduras inmediatamente .
- Solicite atención medica si presenta signos de irritación o toxicidad después de manipular estos materiales.

Dr. MIGUEL LIGUORI Apport Laborato res Argentina S.A.

**JAGE LU)S MARU**N ∛υτιοο∠ **LECTOR JECNICO** Tentories Art. DIVISION DIAGNOSTICO Bagiha 14 de 25

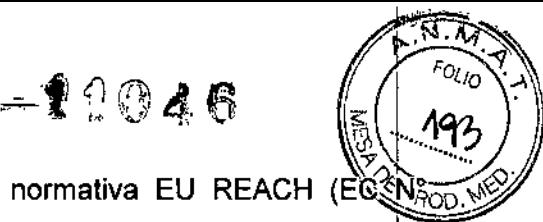

**CRGE LOGS MARIUN**<br>| FARU CLATCO<br>| CALCOR TECNICO

Págína 15 de 25

**ETIMITIES Arg.-DIVISION DIAGNOSTICO** 

 $•$  Para obtener información sobre el Articulo 33 de la normativa EU REACH (EQ N<sub>200</sub> 1907/2006), consulte la página pmis.abbott.com. Si tiene algún problema para acceder al la página web, póngase en contacto con Abbott en [abbott.REACH@abbott.com.](mailto:abbott.REACH@abbott.com.)

#### Azida sódica

 $\frac{1}{2}$ 

î

÷

Algunos productos contienen azida sódica. Tenga en cuenta las siguientes precauciones cuando utilice productos o maneje residuos que contengan azida sódica:

• No utilice ninguna sustancia química o producto con un pH inferior a 6 para desinfectar desechos que contengan azida sódica ni para mezclarlo con otro producto que contenga azida sódica. El ácido hidrazoico es un gas muy toxico que se libera cuando el pH es inferior a 6. Durante el funcionamiento normal del sistema se utilizan pequeñas cantidades de azida sódica con otros componentes de los reactivos, pero no generan ácido hidrazoico a niveles nocivos para el usuario. El pH del tampón de lavado concentrado es superior a 6, y el funcionamiento habitual del sistema no está abierto a la atmosfera.

• Drene bien las tuberías con agua varias veces al día para evitar la posible formación de azidas metálicas explosivas en componentes de plomo, cobre o latón o en soldaduras de las tuberías del laboratorio si se eliminan los desechos de los productos y del sistema a través de un desagüe. Puede obtener información detallada sobre las azidas en los desagües del laboratorio en el Current Intelligence Bulletin N°13 *Explosive Azide Hazard* (16 de agosto de 1976), que es una publicación del *U.*S. *Natianal Institute af Occupatianal Safely and Hejlth* (NIOSH)

#### **Sensibilizantes**

Algunos productos contienen concentraciones bajas de componentes sensibilizantes. Los sensibilizantes pueden provocar reacciones alérgicas en algunas personas. Las reacciones alergicas pueden manifestarse con la primera exposición o solo después de varias exposiciones repetidas. Las metilisotiazonolas, utilizadas como conservantes en algunbs productos, se han asociado con reacciones alérgicas de la piel (dermatitis alérgica be  $\mathsf{contact}$ o). In altres anticología de la contrada de la contrada de la contrada de la contrada de la contrada de la contrada de la contrada de la contrada de la contrada de la contrada de la contrada de la contrada de la c

Algunos limpiadores enzimáticos pueden provocar reacciones alérgicas en el aparato respiratorio de personas sensibles. Tome las siguientes precauciones para reducir la exposición a los sensibilizantes:

 $\bullet$  Siga lás buenas prácticas de laboratorio para reducir salpicaduras, derrames y formación  $be$  $a$ eros $b$ les de Iíquidos y polvos, especialmente cuando vierta o transfier $a$  materiales.

U $\mathfrak t$ ili $\ell$ e guantes impermeables y equipo protector adecuado para labo $\mathfrak t$ atorios de biología.

 $\Omega$ tese los quantes inmediatamente si se rompen o se contaminan.

Dr WGUEL LIGUORI I ¡-OOERADO Abbott Laboratories Argentina S.A.  $\ell$ ivision diagnosticos

· Lávese las manos después de quitarse los guantes, incluso aunque vaya a utilizar mismo momento otros quantes nuevos.

=10046

· Maneje los recipientes a una altura cómoda, pero por debajo del pecho.

#### **d) Limpieza de las salpicaduras**

Limpie las salpicaduras según las prácticas de seguridad biológica establecidas y siga las instrucciones indicadas en las fichas de seguridad. Dichas prácticas de seguridad incluyen:

1. Utilizar equipo de protección adecuado, como guantes, gafas protectoras y bata de laboratorio.

2. Eliminar las salpicaduras utilizando material absorbente.

3. Limpiar la zona afectada con una solución detergente.

4. Limpie la zona con un desinfectante adecuado, como el hipoclorito sódico al 0,1%.

**NOTA:** para más información sobre como diluir el hipoclorito sódico, consulte *Requisitos para los procedimientos de descontaminación,* pagina 8-12.

#### **e) Manipulación y eliminación de desechos**

Cada laboratorio es responsable de identificar todos los recipientes de desechos y de calificar los desechos con el fin de asegurar que se eliminen según las normativas vigentes.

#### **Mercurio**

Los reactivos, calibradores y controles pueden contienen timerosal o mercurio, sustancias que I pueden considerarse peligrosas según las autoridades responsables de medio ambiente. Consulte la documentación del fabricante suministrada con el ensayo (como prospectos u hojas de aplicación), las etiquetas del envase y las fichas de seguridad. Le aconsejamos que consulte a las autoridades locales respecto a la eliminación de mercurio en el agua.

#### **Desechos líquidos que contienen materiales (potencialmente) infecciosos**

Tome las siguientes precauciones si debe cumplir los requisitos vigentes para lla descontaminación o la desinfección de desechos líquidos que contienen materiales infecciones <sup>o</sup> potencialmente infecciosos: I

• Utilice un desinfectante efectivo frente a agentes infecciosos de transmisión hemática, así como frente a otros agentes microbianos que pueda haber en su entorno. Un desinfectante efectivo para Myópbacterium tuberculosis suele ser efectivo para la mayoría de los virus conocidos y bactérias no formadoras de esporas, y es adecuado para la mayoría de los laboratorios climebs.

Dr. MIGUEL HIGHORI / <sup>The APODERADO]]<br>|ott-Laboratories Ajgentina S.A.</sup> APODER-Abb **DIVISION DIAGNOSTICOS** 

RUN rifico **ECTOR TECNICO The Aries Arg.-DIVISION DIAGNOSTICO**<br>Pagina 16 de 25

 $\left(\frac{1}{2}\right)^{2}$ • Seleccione un desinfectante y un método de desinfección que no genere burbujas efervescencia o aerosoles. t

 $0.046$ 

• No utilice ninguna sustancia química o producto con un pH inferior a 6. El uso de materiales Ino unhe ringuria sustancia quimica o producto con un pri interior a 6. El uso de materiales<br>|<br>| con un pH inferior a 6 generara gases muy tóxicos de ácido hidrazoico si los desechos contienen azida sódica.

• No utilice sustancias químicas o productos para la desinfección que contengan metales, con el fin de evitar la creación de azidas metálicas muy explosivas en los desechos que contengan azida sódica. 1

• Consulte la información de seguridad del fabricante antes de utilizar cualquier desinfectante.

• Utilice los desinfectantes según las instrucciones suministradas por el fabricante (por ejemplo, no utilice cantidades excesivas de desinfectante).

Si no se siguen las instrucciones del fabricante, se pueden obtener efectos no deseados .

• No utilice un desinfectante si no dispone de la instalación, el equipo o las medidas protectoras adecuadas para trabajar con el de forma segura. ,

• No se recomienda la descontaminación en autoclave de materiales contaminados con productos que contengan sustancias químicas nocivas por inhalación a concentraciones bajás (por ejemplo, mercurio o cianuros).

#### f) Riesgos mecánicos

El sistema ARCHITEC es un analizador automático controlado por un ordenador. Como er sistema ARCHITEC es un analizador automático controlado por un ordenador. Como<br>|<br>ocurre con todos los sistemas automáticos siempre existe un riesgo potencial derivado de los componentes en movimiento durante el funcionamiento del sistema.

El sistema ARCHITECT minimiza los riesgos mecánicos al proteger los componentes e'n movimiento y añadiendo funciones de seguridad al software.

El sistema ARCHITECT requiere que el usuario cargue las muestras, reactivos, calibradores,<br>contralas u canonítubos en al lugar adequada. Acimiente en de crea incontracio que a controles y copas/tubos en el lugar adecuado. Asimismo, es de gran importancia que se coloquen las copas/tubos de muestras, cubetas de reacción y recipientes de reactivos de<br>forma correcta antes de iniciar el funcionamiento.

A pesar de que el sistema ARCHITECT está equipado con medidas de seguridad que impident el descenso de las sondas, NUNCA debe acercarse a la zona del módulo de procesamiento mientras el sistema está en funcionamiento. 1

En caso de que sea necesario realizar alguna actividad durante un procesamiento, detenga dicho procesamiento siguiendo las instrucciones descritas en el capítulo 5, Instrucciones de funcionamiento

Durante el tuncionamiento del sistema ARCHITECT, puede vérse expuesto a piezas en r∕novimiento,⁄Males como:

Dr. MIGUEL II IGUORI. APODER**I**OC Abbott Laboratones Algentina S.A, OiVISlo, DIAG OSTICOS

**LUIS CARRI CEUTION** CIPS TECNICO S Arg.-DIVISION DIAGNOSTICO Página 17 de 25

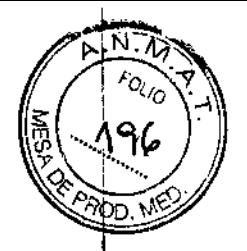

 $-11046$ 

- Brazos de muestras y de reactivos
- Sistemas de pipeteo y sondas
- Gestor de muestras
- Conjunto de carga de las cubetas de reacción (CR)
- Sondas de aspiración de las estaciones de lavado
- Carrusel de muestras
- Centros de suministro de reactivos
- Carrusel de reacción
- Unidad agitadora
- Lavacubetas
- Unidad/sonda dellCT

Algunos de los requisitos para la seguridad mecánica son:

- Nunca evite o ignore un dispositivo de seguridad .
- Mantenga todas las cubiertas y barreras protectoras en posición .
- Nunca realice tareas manuales en la superficie de trabajo del sistema .

• No permita nunca que parte de su cuerpo entre en la zona de movimientos mecánicos durante el funcionamiento del instrumento.

- No lleve ropa o accesorios que puedan quedar atrapados en el sistema .
- No lleve objetos en los bolsillos que pudiesen caerse dentro del sistema .
- • No utilice el módulo ARCHITECT ARM o iARM con las cubiertas abiertas .
- Tenga en cuenta que, en caso de un mal funcionamiento del sistema o una secuencia de movimientos inesperada, se pueden producir acciones reflejas que pueden causar danos .
- Realice con cuidado los procedimientos de ajuste, mantenimiento, limpieza o reparación .
- Cargue las gradillas de muestras con cuidado en la zona de carga .
- Tenga cuidado al cargar el carrusel de muestras del LAS en el módulo de procesamiento del sistema *i*2000. In the set of  $\sim$  100  $\mu$  m in the set of  $\sim$  100  $\mu$  m in the set of  $\mu$

• Tenga cuidado al cargar los reactivos en los centros de suministro de reactivos y al mover los recipientes de desechos llenos.

#### g) Riesgos físicos

Se deben seguir prácticas de seguridad para evitar que se produzcan lesiones cuando se exponga a los siguientes riesgos fisicos potenciales.

\_ LlGUORI Dr. MIG ADONERADO les Argentina S.A. IAGNOSTICOS

JIS MARUN **RMOCESTICO** OR JECNICO -DIVISION DIAGNOSTICO áqina ∕18 de 25

1AR SEZULO

Página 19 de 25

**JAGE LUISYGRARLIA** 

TECNICO  $E$ s Arg.• OIV!SION DIAGNO\$TICO

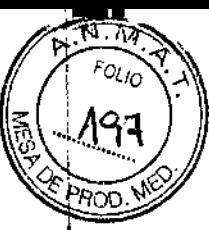

#### Sondas y objetos cortantes

Las sondas son objetos punzantes y pueden estar contaminadas por material infeccioso. Evite el contacto con la punta de las sondas. A pesar de que el sistema ARCHITECT incorpdra mecanismos de seguridad para detener el descenso de las sondas, no debe acercarsel a ningún componente del módulo de procesamiento mientras esté funcionando. I

Minimice el uso de objetos cortantes y de cristal. Utilice dispositivos mecánicos para retirar los desechos de cristal contaminados. Elimine los objetos punzantes en un recipiente resistente a la perforación y fugas etiquetado debidamente.

#### Rayo láser

PRECAUCiÓN: el uso de controles, ajustes o procedimientos diferentes a los aquí indicados puede causar posibles exposiciones a radiaciones peligrosas.

Todos los sistemas ARCHITECT se han clasificado como productos laser de clase 1 con lectores de códigos de barras laser de clase 2 incorporados. 1

Los lectores de códigos de barras del gestor de muestras, del carrusel de muestras de los I sistemas *c8000* y *c16000,* de los carruseles de reactivos del sistema *c8000* (dependiendo de la antigüedad del módulo) y del carrusel de reactivos de los sistemas *i*2000 y *i*2000SR utilizan un diodo laser visible de baja potencia que emite rayos laser. Los rayos laser no suelen dañar los ojos debido al movimiento reflejo de parpadeo o similar.

A pesar de que la exposición momentánea al rayo láser de la clase 2 (1 mW como máximo, 650-675 nm, 500-600 lecturas por segundo) no suele ser nociva, se deben seguir los procedimientos indicados para evitar cualquier situación de riesgo .

- No mire a través de la abertura .
- No retire las cubiertas del lector de códigos de barras ni elimine los bloqueos .
- No mire directamente al rayo láser .
- No ponga ningún objeto en el haz del rayo láser.

Solo los técnicos de Abbott deben realizar el mantenimiento del láser. Las cubiertas protectoras solo las deben retirar los usuarios formados o los técnicos de Abbott.

#### INSTALACiÓN

Antes de la instalación, el representante de Abbott verifica que el laboratorio está preparado. Antes de la instalación, el representante de Abbott verilica que el laboratorio esta preparado.<br>|-<br>Asimismo, es necesario comprobar que el lugar donde se desea ubicar el equipo cumple una serie de especificaciones ambientales y requisitos eléctricos.

Solo el personal del servicio técnico de Abbott se encarga de desembalar, ubicar e instalar el  $\epsilon$ istem $\mathsf{a}\text{-}\mathsf{A}\mathsf{R}\mathsf{C}\mathsf{H}\mathsf{I}\mathsf{T}\mathsf{E}\mathsf{C}\mathsf{T}$  y los accesorios suministrados con el mismo.

Durame la instalación, el personal de Abbott prepara y verifica el sistema

, L IGUORI ねい 15 AADO les Argenlma S.A. IAGNOSTICOS

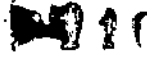

Una vez instalado es conveniente llevar a cabo las siguientes verificaciones para asegurarse de que el sistema funciona adecuadamente:

- Instalación o eliminación de un fichero de ensayos
- Configuración del sistema
- Configuración de los ensayos de Abbott
- Configuración de los ensayos definidos por el usuario
- Configuración del control de calidad y los calibradores
- Petición y calibración de ensayos
- Petición y procesamiento de controles
- Realización de pruebas específicas según los requisitos del laboratorio

Para la reubicación del sistema, se debe poner en contacto con el servicio técnico de Abbott. Es necesario descontaminar el sistema antes de moverlo o transportarlo.

#### Descripción del mantenimiento diario (módulos de procesamiento i2000/i2000SR)

El mantenimiento diario es obligatorio unicamente en el modulo de procesamiento. Realice diariamente el procedimiento de mantenimiento diario 6041. 1

Para realizar este procedimiento de mantenimiento, consulte *Realización de un procedimiento de mantenimiento,* pagina 9-6.

#### Mantenimiento diario

ADVERTENCIA: posible riesgo de contaminación biológica. Se trata de una actividad o área en la que el usuario puede verse expuesto a materiales potencialmente infecciosos. Consulte *Riesgos biológicos,* pagina 8-5.

Realice este procedimiento de mantenimiento *diariamente* para:

- Limpiar y acondicionar la sonda del brazo de pipeteo de muestras
- Limpiar las sondas, los sensores y conductos de temperatura y las cubetas de vacío en las estaciones de lavado 1 y 2.
- Mezclar los frascos de microparticulas en el carrusel de reactivos .
- Purgar y cebar los cabezales de las soluciones preactivadora y activadora .
- Comprobar que se haya realizado una copia de seguridad en los últimos 30 días. Si no se ha realizado, se indican instrucciones para llevarla a cabo.
- $\cdot$  Comprobar  $\frac{1}{2}$  estado de la base de datos

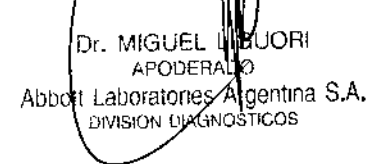

JOB MARLIN hrma ≫∩πco c.c OR TECHICO ies Arg-DIVISION DIAGNOSTICO Página 20 de 25

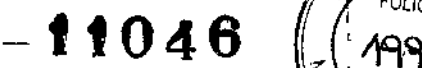

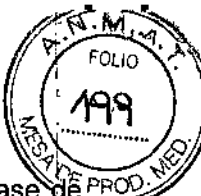

NOTA: La verificación de la copia de seguridad y la comprobación del estado de la base di<br>datas sela se realizar en el mádulo de arecesemiente del sistema 2000/2000BB avenda la datos solo se realizan en el módulo de procesamiento del sistema */20001/2000SR* cuando es el módulo 1.

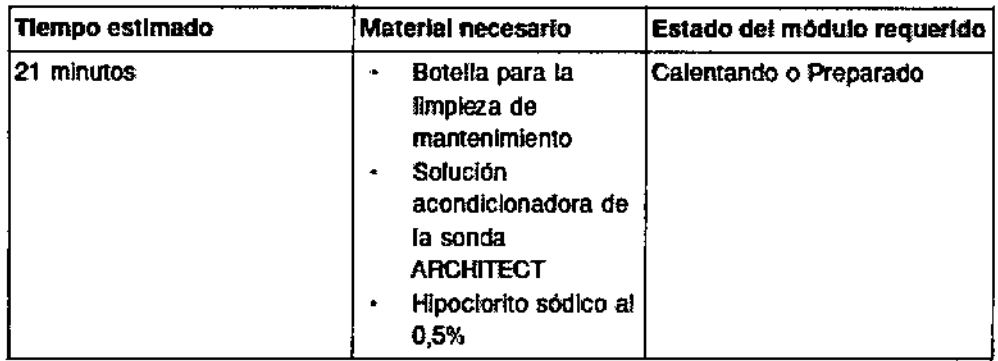

NOTA: A efectos de limpieza, la estabilidad de la solución de hipoclorito de sodio es de 30 días. Para obtener información sobre la dilución del hipoclorito de sodio, consulte *Requisitos para los procedimientos de descontaminación,* pagina 8-12.

# Descripción del mantenimiento semanal (módulos de procesamiento de los sistema<sup>i</sup>s<br>*í*2000/*i*2000SR)

El mantenimiento semanal del sistema *i20001i2000SR* es obligatorio únicamente en el módulo de procesamiento. Realice semanalmente los siguientes procedimientos:

- *• 6012 Limpieza del filtro* de *aire*
- *• 6014 Limpieza sonda del brazo* de *pipeteo*
- *• 6015 Limpieza manual sonda* estac. de *lavado*

#### PROCEDIMIENTOS DE CALIBRACiÓN

La calibración consiste en registrar los valores generados por el sistema y comparar los valores medidos respecto a la concentración conocida con el fin de crear una curva de evaluación de las muestras con concentraciones no conocidas.

En este apartado se describe:

- a) *Pautas de calibración*
- *b) Reglas para la preparación de las calibraciones*
- c) Métodos de *calibración* (sistema *i)*
- *d) Tipos* de c *libración (sistema i)*

br. Miguel I**WH**DOR! APODEAA Abbott Laboratories Argentina S.A. DIVISION DIAGNO Ticos

มร CPOR TECNICO  $\overline{e}$ s Arg,-Division Diagnostico Página 21 de 25

## ຣΩາເ\*

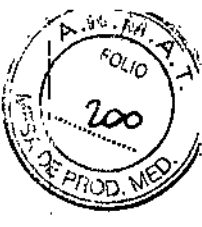

#### a) Pautas de calibración

Si se ha instalado un ensayo que requiere calibración, se debe generar una curva de calibración activa. No hay que calibrar los ensayos cada vez que se procesen; sin embargb, determinadas variables exigen re calibraciones periódicas. ,

NOTA: se recomienda que el usuario procese todos los niveles de los controles pertinentes siempre que calibre un ensayo.

Para mas información, consulte:

- *• Calibración obligatoria*
- *• Calibración opcional*
- *• Calibración automática* de *ensayos*

#### Calibración obligatoria

Se debe calibrar cuando:

- Se utiliza un nuevo lote de reactivos .
- Se suministra una nueva versión de ensayo cuyo prospecto lo indica expresamente .
- Se instala un archivo de ensayo nuevo que requiere una calibración .
- La curva de calibración haya expirado

#### Calibración opcional

Hay casos en los que puede ser necesario efectuar una nueva calibración.

Cuando:

• Los valores de los controles del ensayo no están dentro de los limites especificados. Para más información sobre el control de calidad, consulte la documentación especifica del fabricante del reactivo (como el prospecto o la hoja de aplicación del reactivo) .

• Se ha realizado algún procedimiento de mantenimiento/sustitución de componentes .

• Se produce algún error. Para determinar si es necesario calibrar de nuevo cuando sb produce un error, consulte los códigos de error específicos del ensayo.

#### Calibración automática de ensayos

La calibración automática de ensayos es el proceso que utiliza el sistema para solicitar automáticamente calibraciones asociando una IDM (identificación de muestra) con uhcalibrador predefinido. Para la calibración automática de ensayos se utiliza una etiqueta de códigos de ba ras para cada nivel del calibrador. Consulte el procedimiento de diagnóstico 6029 Assay *Information (Información de los ensayos)*, pagina 10-715 para obtener más información de la generación de etiquetas de códigos de barras para calibradores. Los

*่น, เ*พเรม**ะใ** APODIANTION Abbott Laboratories Argentina S.A.<br>
Sovision pracedisticos .<br>מאום אימודיות

A 1. O ,., ":~, OP *.,.Ff.'I.'''.... '*  $57^\circ$ C $\,$ TGC $\,$ 

 $=$ **9**904<sup>€</sup>

*'Q'* ~ I *'lO'*

ensayos que utilicen el método de calibración de factor, que usan agua como blanco,  $\frac{2Q_1 + Q_2}{2Q_2}$ necesitan un calibrador con etiqueta de códigos de barras. El agua necesaria para el blanco la dispensa la sonda de muestras.

Cuando se lee y se reconoce un código de barras como un calibrador configurado, el sistema I procesa automáticamente los ensayos configurados para esa 10M. Las peticiones se pueden visualizar en la pantalla de estado de las peticiones.

#### b) Reglas para la preparación de las calibraciones

Cuando existen varios lotes de reactivos para un ensayo cargados en el sistema y el procedimiento de preparación de muestras para una calibración está listo para empezar, bl sistema utiliza las siguientes reglas para determinar que lotes deben calibrarse:

Para el sistema ARCHITECT:

• Si ninguno de los lotes de reactivos para el ensayo tiene una calibración activa o pendiente de CC, el sistema calibra todos los lotes de reactivos cargados en el sistema.

• Si todos los lotes de reactivos para el ensayo tienen una calibración activa o pendiente de CC, el sistema recalibra todos los lotes de reactivos cargados en el sistema.

• Si solo algunos lotes de reactivos para el ensayo tienen un estado de calibración activa o pendiente de CC, el sistema calibra solo los reactivos cargados en el sistema sin una calibración activa.

#### e) Métodos de calibración (sistema *1)*

Los métodos de calibración de los sistemas ARCHITECT *i* son métodos de cálculo de datos utilizados para medir los valores URL (unidades relativas de luz) y representarlos en una curva de calibración o punto de corte. Para calcular los resultados se utiliza uno de los cindo métodos 'matemáticos siguientes:

- *• Método punto* a *punto (sistema i)*
- *• Método de regresión lineal (sistema i)*
- *• Métodos 4PLC (sistema* i)
- *• Método de ensayo de punto de corte (sistema i)*
- *• Método de referencia (sistema i)*

Los métodos de calibración del sistema *i* son específicos de cada ensayo y se definen en el I archivo de parámetros del ensayo. Se puede visualizar el método utilizado en la ventana de detalles de los parámetros del ensayo para la calibración (sistema *i*).

Para más información sobre los métodos matemáticos, remítase a Métodos de cálculo de datos⁄(sistema¶

Dr. MIGUEL LIGHOB APODERADQ Laboratories Argentina S.A.<br>organo Diagnos IICOS AhhoN ivision diagnós

/ /  $\Bigg/ \int$ 

ONGE COS MARUN .RMAGEOTICO CTOR TECNICO ~hotas A530a/Sico MAGNOS|ICO

## $-11046$

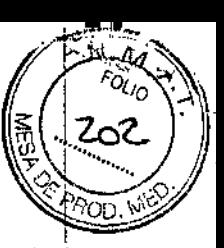

#### d) Tipos de calibración (sistema *i*)

El tipo de calibración indica si se ha creado una curva de calibración nueva, se ha ajustado una curva de referencia original o se ha creado un punto de corte para los ensayos del sistema i en un módulo de procesamiento. El tipo es especifico del ensayo y está definido en el archivo de parámetros del ensayo.

NOTA: el tipo de calibración es especifico del ensayo. Los calibradores de ensayo y los tipos I de calibración se describen en el prospecto adjunto al envase del ensayo correspondiente del sistema ARCHITECT *i.*

Los tipos de calibración son:

- *• Calibración de ajuste*
- *• Calibración completa*
- *• Calibración index*

#### Calibración de ajuste

La calibración de ajuste consiste en una nueva medición de 2 puntos de la curva de referencia I original especificada para un ensayo. La calibración a 2 puntos genera una curva de calibración especifica del módulo de procesamiento para ensayos cuantitativos mediante el ajuste de los datos de la calibración original.

Los ensayos que utilizan un ajuste de calibración a 2 puntos tienen la información de la curva original codificada en forma de código de barras bidimensional en la etiqueta del frasco de<br>I micropartículas, de forma que cuando se carga un envase de reactivos en un módulo de I procesamiento, la información sobre la curva original es leída y almacenada en el software del sistema. A pesar de que los datos almacenados son específicos del ensayo, se deben ajustár al módulo de procesamiento especifico. Para ello, el usuario debe procesar dos calibradores.

#### Calibración completa

Una calibración completa consiste en la medición de 6 puntos específicos para un ensayo cuantitativo representados frente a concentraciones conocidas para crear una curva de calibración especifica del módulo de procesamiento para evaluar muestras con concentraciones no conocidas.

#### Calibración índex

cribádo.

Una calibración index consiste en la medición de 1 o 2 puntos especificos de un ensayo cualitativo que génera un índex (punto de corte) para un módulo de procesamiento.

El valor índe $\mathbf{\hat{x}}$  a $\mathbf{\hat{\theta}}'$ utiliza luego para generar todos los puntos de cort $\mathbf{\hat{q}}$  de un ensayo índex o de

Dr. MIGUEL I I UORI **APODERADO** Abbott Laberatories Afgentina S.A. DIVISION DIAGNOSTICOS

**IQR<u>GEI</u>LUIS MARUN FARD COTICO OB-TECNICO** AID. - DIVISION DIAGNOSTICO **P**ágina 24 de 25

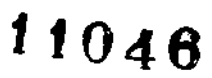

### , *" ,', \l- ,-* , -'¡'(~~::Y1  $\gamma$ I

#### ESPECIFICACIONES

En la tabla siguiente se sistema: muestran las especificaciones y requisitos medioambientales del

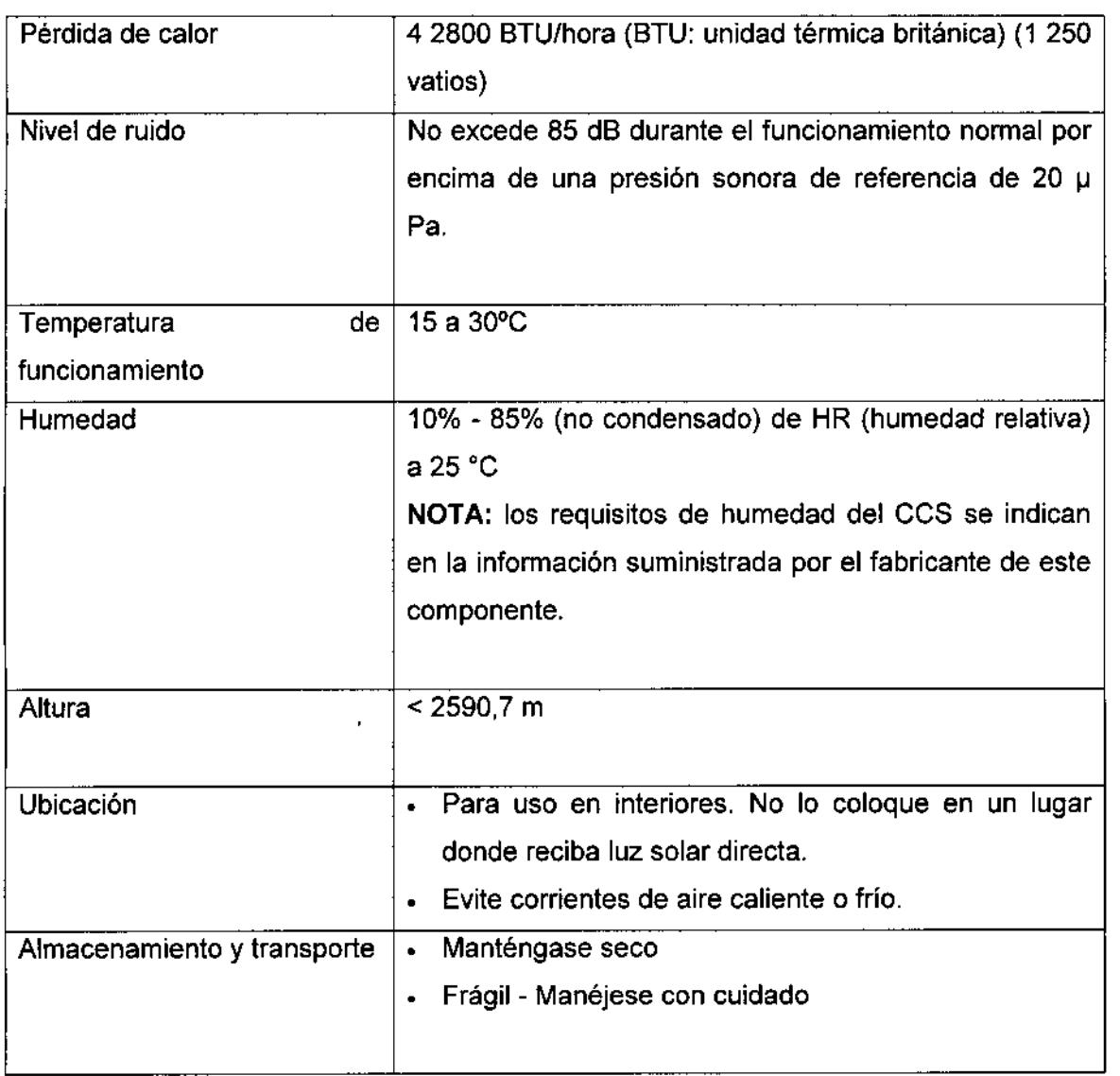

El instrumento debe instalarse en un lugar alejado de cualquier dispositivo que genere calor.<br>In Instrumento debe instalarse en un lugar alejado de cualquier dispositivo que genere calor. Una posible exposición al calor puede afectar a la capacidad del sistema para mantener la temperatura constante dentro del intervalo aceptable.

Dr. MIGUEL**ILIN**UORI APODERAL Abbott Laboratories Amperina S.A.<br>Division Di tononicos

*AMARUN* ΕD FREE EUTICO<br>TECTOR TECNICO<br>Oragries Arg. DIVISION DIAGNOSTICO  $E$ ágina 25 de 25

"2016 - Año del Bicentenario de la Declaración de la Independencia Nacional"

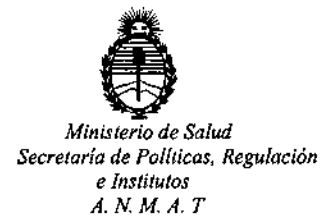

i.

#### CERTIFICADO DE AUTORIZACION DE VENTA

DE PRODUCTOS PARA DIAGNOSTICO DE USO IN VITRO

Expediente nº:1-47-3110-1476/16-4

Se autoriza a la firma ABBOTT LABORATORIES ARGENTINA S.A. a importar y comercializar el Producto para Diagnóstico de uso "in vitro" denominado ARCHITECT i2000sr / SISTEMA DE INMUNOANÁLISIS COMPLETAMENTE AUTOMATIZADO QUE PERMITE EL ACCESO ALEATORIO Y CONTINUO, ASÍ (COMO EL PROCESAMIENTO PRIORITARIO Y EL RE-ANÁLISIS AUTOMÁTICO DE MUESTRAS. Se le asigna la categoría: Venta a laboratorios de Análisis clínicos por hallarse comprendido en las condiciones establecidas en la Ley 16.463, y 145/98. Lugar de elaboración: FLEXTRONICS Resolución  $M.S.$  y A.S.  $N^{\circ}$ MANUFACTURING Pte Ltd. 1 Kallang Place. South East Singapore 339211. (SINGAPUR) PARA ABBOTT LABORATORIES. 100 Abbott park Rd, IL 60064. (USA). En las etiquetas de los envases, anuncios y Manual de instrucciones deberá constar PRODUCTO PARA DIAGNOSTICO DE USO "IN VITRO" USO PROFESIÓNAL **EXCLUSIVO AUTORIZADO POR** LA ADMINISTRACION **NACIONAL DE** MEDICAMENTOS, ALIMENTOS Y TECNOLOGIA MEDICA. Certificado nº: **U U X 4 R 6** 

ADMINISTRACION NACIONAL DE MEDICAMENTOS, ALIMENTOS Y TECNOLOGÍA MÉDICA.

 $\mathbf{1}$ 

0 7 OCT 2016

Dr. ROBERTO I Subadministrador Naciona  $A \cdot N \cdot M \cdot A \cdot T$